# SPITFIRE®

# **Polycom Provisioning Guide**

<span id="page-0-0"></span>This document presents guideline for configuring the Polycom IP 331 and other similar Polycom phones for use with Spitfire's SIP Communicator hosted PBX. Topics covered include; resetting the phone to factory settings; upgrading firmware; general and user specific settings.

The configurations detailed in this document have been tested and are known to work at the time of testing however some changes may have to be made depending on individual requirements. It can be assumed throughout this document that any setting not directly referenced can be left in the default state.

## **Contents**

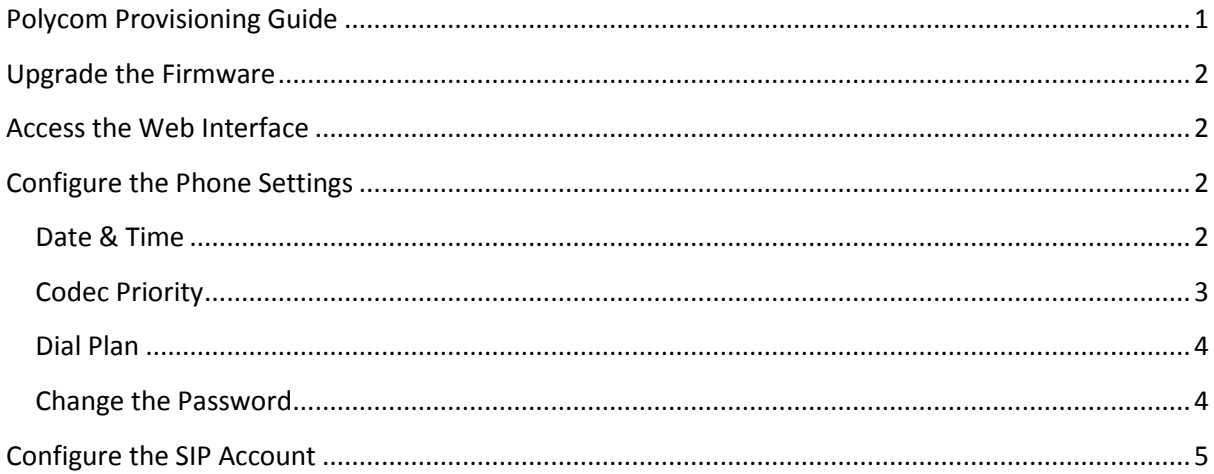

## <span id="page-1-0"></span>**Upgrade the Firmware**

For firmware upgrades please see the phone specific document that details how this is done.

## <span id="page-1-1"></span>**Access the Web Interface**

To find the IP address of the phone, follow this navigation through the menu

**Menu / 2 Status / 2 Network / 1 TCP/IP Parameters**

Enter the IP address in your web browser to reach the logon page; the default password on Polycom phones is **456**

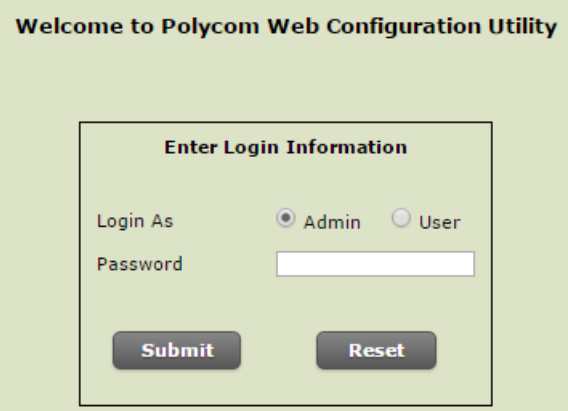

- Login As: **Admin**
- Password: **456**

## <span id="page-1-2"></span>**Configure the Phone Settings**

#### <span id="page-1-3"></span>**Date & Time**

**Preferences / Date & Time / Display Format**

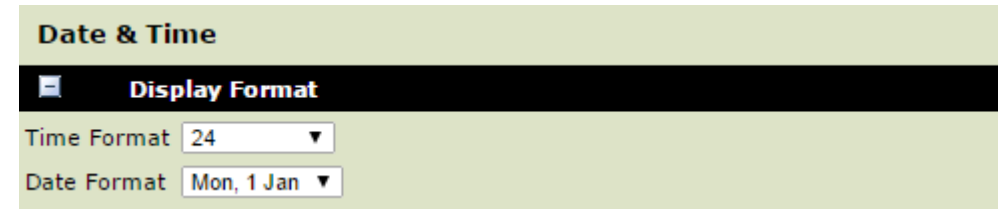

- Time Format: **24**
- Date Format: **Mon, 1 Jan**

#### **Preferences / Date & Time / Time Synchronisation**

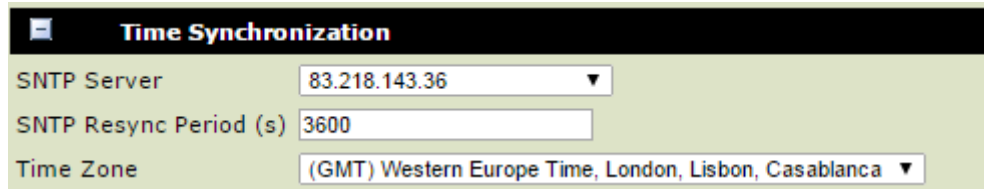

- SNTP Server: **83.218.143.36**
- SNTP Resync Period (s): **3600**
- Time Zone: **(GMT) Western Europe Time, London, Lisbon, Casablanca**

#### **Preferences / Date & Time / Daylight Savings**

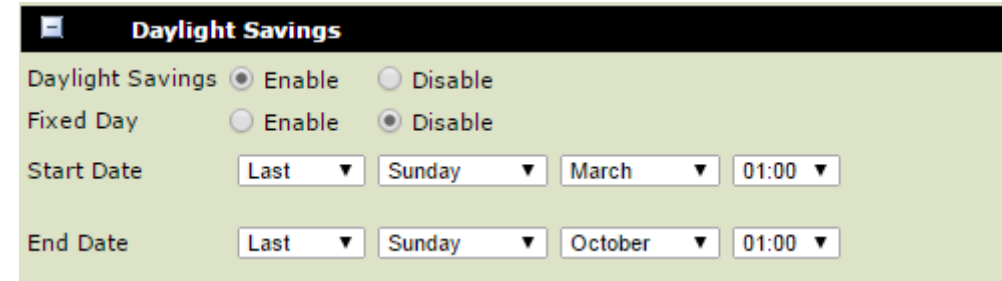

- Daylight Savings: **Enable**
- Fixed Day: **Disable**
- Start Date: **Last | Sunday | March | 01:00**
- End Date: **Last | Sunday | October | 01:00**

## <span id="page-2-0"></span>**Codec Priority**

#### **Settings / Audio Codec Priority**

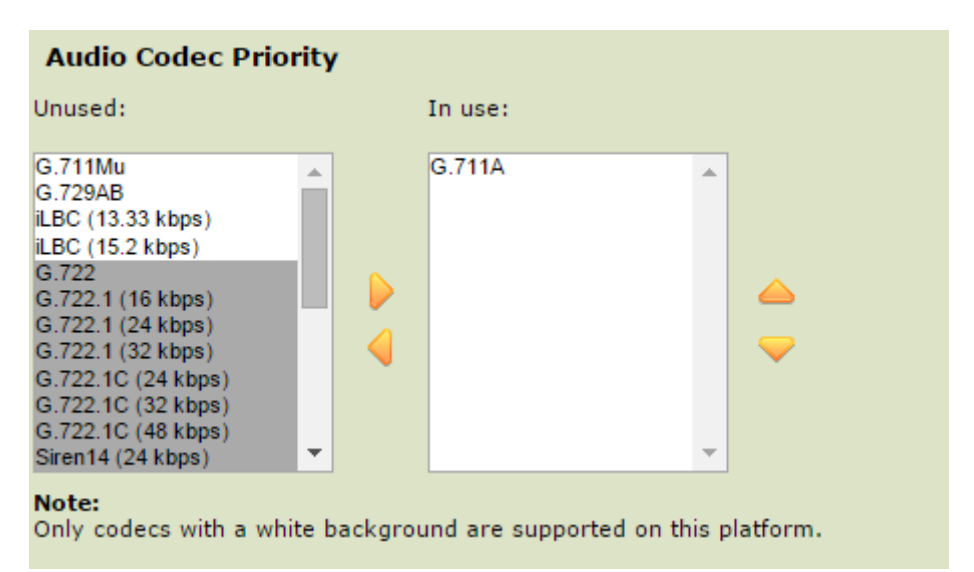

In use: **G.711A**

## <span id="page-3-0"></span>**Dial Plan**

#### **Settings / SIP / Local Settings**

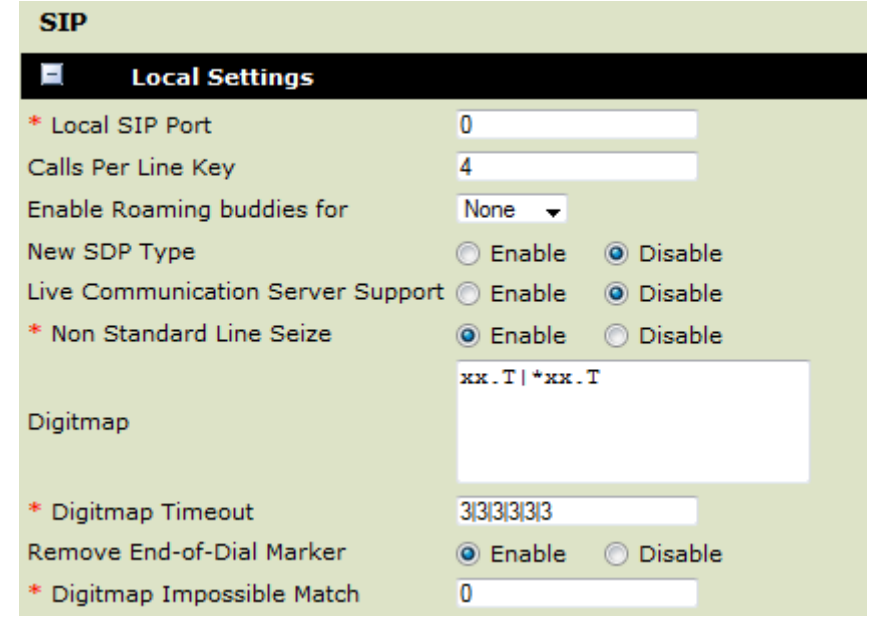

- Local SIP Port: **0**
- Calls Per Line Key: **4**
- Enable Roaming Buddies for: **None**
- New SDP Type: **Disable**
- Live Communication Server Support: **Disable**
- Non Standard Line Seize: **Enable**
- Digitmap: **xx.T|\*xx.T**
- Digitmap Timeout: **3|3|3|3|3|3**
- Remove End-of-Dial Marker: **Enable**
- Digitmap Impossible Match: **0**

## <span id="page-3-1"></span>**Change the Password**

#### **Settings / Change Password /Admin**

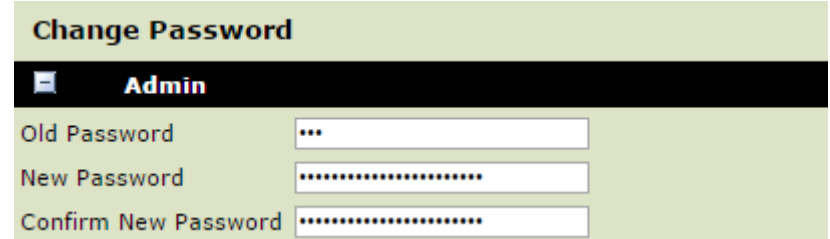

- Old Password: **456**
- New Password: **Sp1tfir3\_Ph0n3\_P@s5w0rd!**
- Confirm New Password: **Sp1tfir3\_Ph0n3\_P@s5w0rd!**

# <span id="page-4-0"></span>**Configure the SIP Account**

#### **Settings / Lines / Line 1 / Identification**

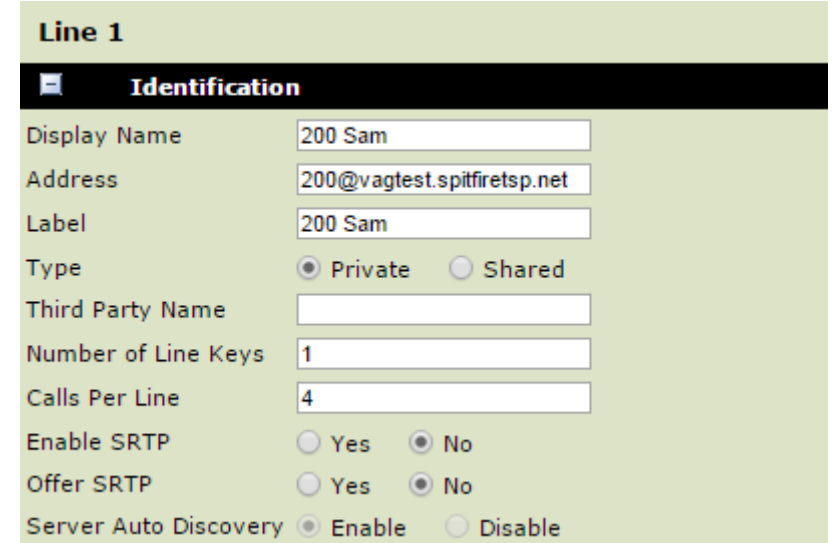

- Display Name: **200 Sam**
- Address: **200@vagtest.spitfiretsp.net**
- Label: **200 Sam**
- Type: **Private**
- Third Party Name:
- Number of Line Keys: **1**
- Calls Per Line: **4**
- Enable SRTP: **No**
- Offer SRTP: **No**
- Server Auto Discovery: **Enable**

#### **Settings / Lines / Line 1 / Authentication**

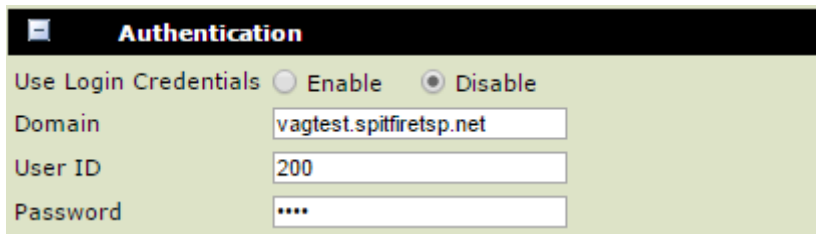

- Use Login Credentials: **Disable**
- Domain: **vagtest.spitfiretsp.net**
- User ID: **200**
- Password: **S1p\_P@s5w0rd!**

#### **Settings / Lines / Line 1 / Outbound Proxy**

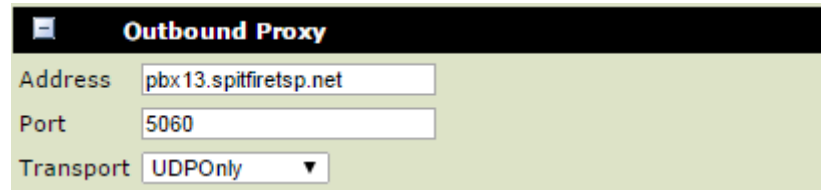

- Address: **pbx13.spitfiretsp.net**
- Port: **5060**
- Transport: **UDPOnly**

#### **Settings / Lines / Line 1 / Server 1**

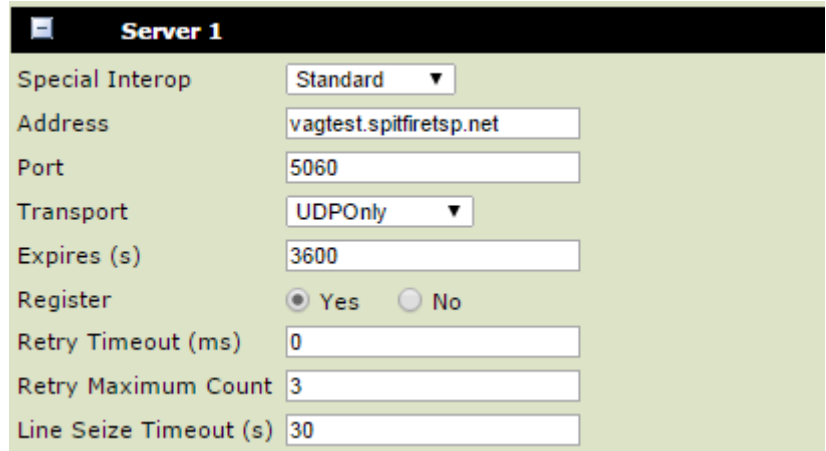

- Special Interop: **Standard**
- Address: **vagtest.spitfiretsp.net**
- Port: **5060**
- Transport: **UDPOnly**
- Expires: **3600**
- Register: **Yes**
- Retry Timeout (ms): **0**
- Retry Maximum Count: **3**
- Line Seize Timeout (s): **30**